## Follow the directions below to watch the Volunteer Training video and sign up to be a FISD Website Volunteer

Click on the link to join the WS Volunteers Edpuzzle Course. <u>https://edpuzzle.com/join/ildijge</u>

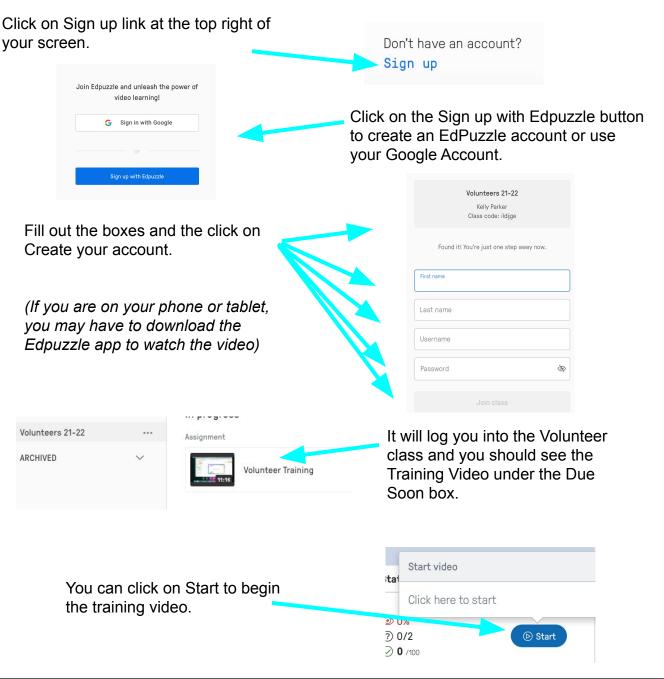

Once you have watched the video, you will need to go to the Friendswood ISD website to fill out the forms to complete your Volunteer Registration.

https://www.myfisd.com/community/volunteers